# 法政大学学術機関リポジトリ

## **HOSEI UNIVERSITY REPOSITORY**

PDF issue: 2024-07-28

## Javaを用いた構造力学教育支援ソフトウェア の開発

安川, 純平 / 吉田, 長行 / SUKEGAWA, Tomohiro / YOSHIDA, Nagayuki / YASUKAWA, Junpei / 助川, 智洋

(出版者 / Publisher) 法政大学情報メディア教育研究センター (雑誌名 / Journal or Publication Title) 法政大学情報メディア教育研究センター研究報告 (巻 / Volume) 22 (開始ページ / Start Page) 67 (終了ページ / End Page) 71 (発行年 / Year) 2009-03-31 (URL) https://doi.org/10.15002/00003994

## Java を用いた構造力学教育支援ソフトウェアの開発

### **Educational Support Software for Structural Mechanics**

### **by Program Language Java**

安川 純平<sup>1)</sup> 助川 智洋<sup>1)</sup> 吉田 長行<sup>2)</sup> Junpei Yasukawa, Tomohiro Sukegawa, Nagayuki Yoshida

> <sup>1</sup>)法政大学大学院工学研究科建設工学 <sup>2</sup>)法政大学工学部建築学科

In the field of structural mechanics, it is thought that "Dynamic intuition" plays a major role in solving problems. In order to assist the students to solve a lot of problems easily regardless of the place or the time, we developed the educational support software for the structural mechanics based on the interactive method which is much easier to students than previous software. This software is encoded by the programming language of Java.

*Keyword* : Educational support software, Structural mechanics, Java

#### 1. はじめに

ものづくりをする上では感覚や知識が必要不可 欠と言われており,建築学の中で特に構造力学に おいて講義で学んだ理論や数値が,実際にどのよ うな力を与え影響を及ぼすかをイメージできるこ とは多大な助長となるであろう.そこで講義の中 での補助教材,自宅での予習・復習など,PC を通 して自分の成長を確認できるような環境を提供す ることを目的とし教育支援教材の開発に着手した.

原稿受付 2009 年 3 月 6 日

発行 2009 年 3 月 31 日 法政大学情報メディア教育研究センター

#### 2. 開発言語

私たちはこの目的を達成するため,プログラム 言語「Java」を用いて研究を進めた. Java[1]は Sun Microsystems 社によって家電製品用のソフト ウェア開発を目的として作成されたオブジェクト 指向性プログラミング言語である.多様な製品に 対応し,異なる環境で実行可能なソフトウェアを 開発するため, Java はさまざまなプラットフォー ムで実行できることを目的に作成された.そして この汎用性の高さが Java の最大の特徴であり,本 ソフトの開発にあたり Java を利用した理由のひ とつである.

また Webブラウザに組み込まれた Java仮想マシ ン(Java Virtual Machine)によってユーザーが Web ページを開いたときに自動的にアプレットをダウ ンロードし,ユーザーの PC 上で実行することが可 能である.このようなネットワーク関連の機能が 豊富にあることも Java の大きな魅力である.

このように Java を使って開発されたソフトウ ェアは使用環境や物理的な場所にとらわれず実行 でき,ソフトウェアを第三者が使用することを考 えた場合に非常に適しているといえる.

#### 3. 構造力学教育支援ソフトウェア

本研究では講義内容をベースに予復習の補助教材と して習熟度を確認できる構造力学教育支援ソフトウェ アを開発した.

本ソフトウェアは段階ごとに分けられた3つの要素 を含んでいる.一つ目は206問に及ぶ設問を用意し, 短時間でも繰り返し取り組むことで講義内容の定着を 狙った四択選択問題である.次に構造力学における学 生の苦手分野を調査し,その結果を中心に構造力学に おいて幅広く習熟度向上を図ることを目的としたテー マ選択問題である.そして最後に今年新たに作成され たソフトウェアが,今まで習得した内容を元に自ら構 造物を創造し,各部材の変形と応力を知り,構造を決 定する構造解析問題である.

#### 3.1 四択選択問題ソフトウェア

本ソフトウェアでは200問を超える設問を用意し, 短時間でも繰り返し取り組むことで講義内容の定着を 狙った四択選択問題データベースである.四択選択問 題データベースでは静定・不静定,ラーメン・トラス などのカテゴリごとに問題を作成する.利用者は問題 のカテゴリを選択し,ランダムに出題される問題に解 答する.問題・解答の描画に使用するグラフィックス の「部品」をそれぞれ定義し、使用することで、問題 の追加・編集を簡易化している. また、カテゴリによ って一致していなかった問題数を更に206問に増や し統一化した.

実際にソフトウェアの操作を実際の手順に沿って紹 介する.まずソフトウェアを起動すると問題のカテゴ リを選択する画面(Fig.3.1)が出現するのでカテゴリを 選択し,「START」ボタンを押す. するとカテゴリに 沿った問題と四択の選択肢画面(Fig.3.2)に変わる. 四 択から問題を選択し「CHECK」ボタンを押すと (Fig.3.3),正解・不正解が表示され次の問題に進むこ とができる(Fig.3.4).

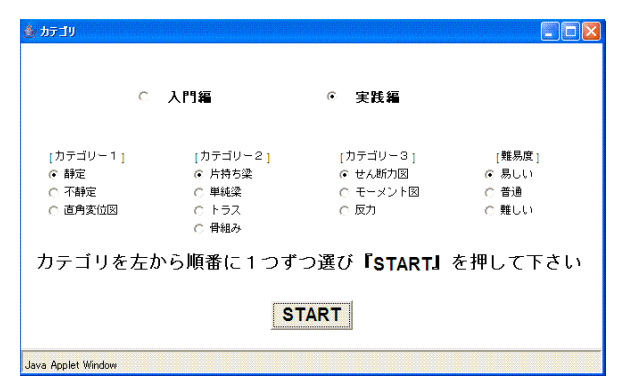

Fig.3.1 Screenshot of choice mode

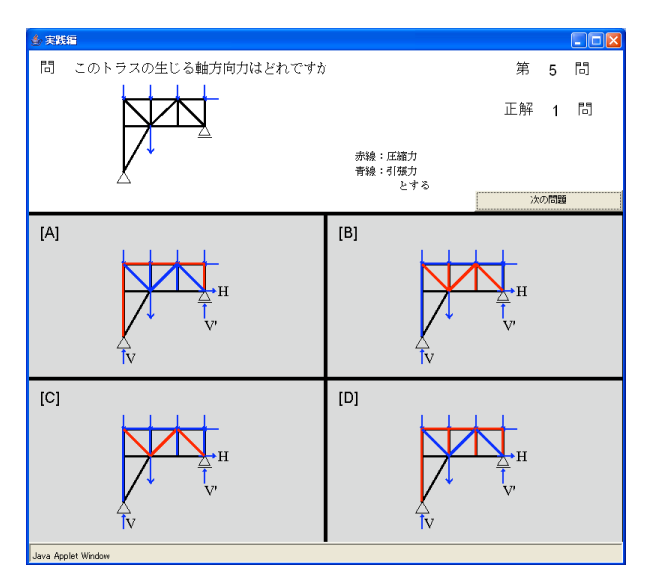

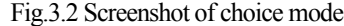

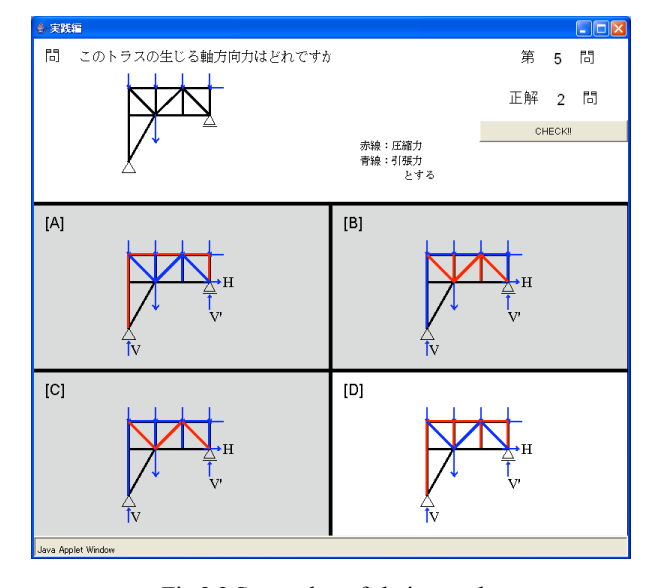

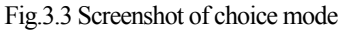

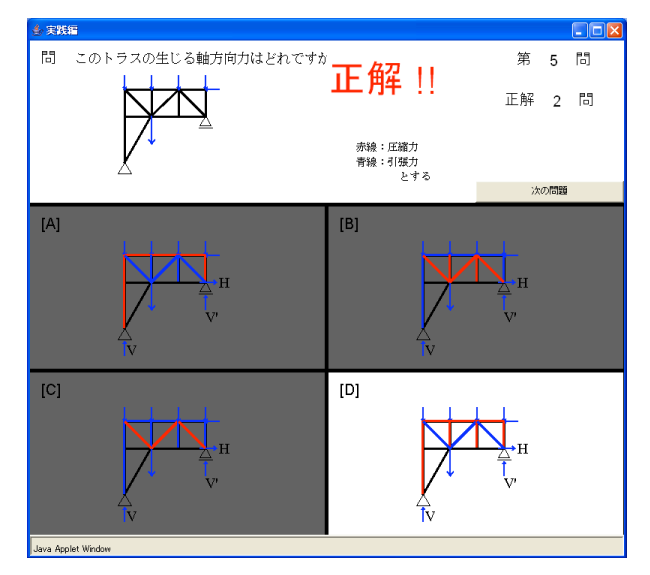

Fig.3.4 Screenshot of choice mode

#### 3.2 テーマ選択問題ソフトウェア

本ソフトウェアでは構造力学における学生の苦手分 野を調査し,その結果を中心に構造力学において幅広 く習熟度向上を図ることを目的としたテーマ選択問題 である. 学生へのアンケート調査により、苦手分野と の意識が強かった,モールの応力円(Fig.3.5)と単純梁 (Fig.3.6)についてソフトウェア化した. 利用者が自由 に荷重を動かし,それに応じて画面上に作図する.

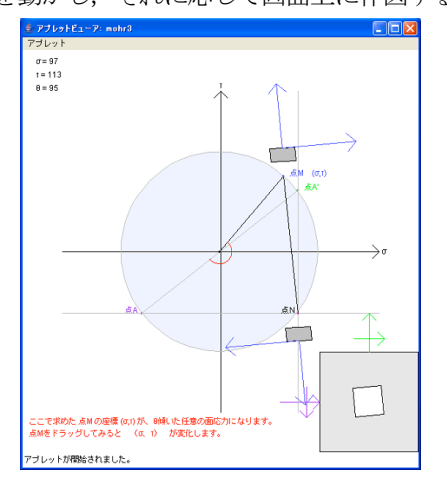

Fig.3.5 Screenshot of Mohr's stress circle software

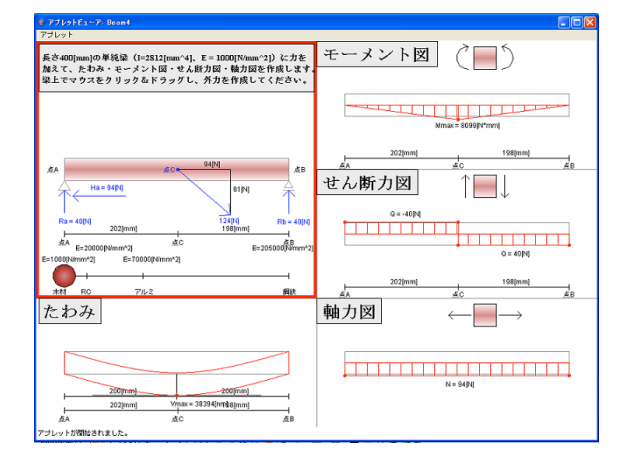

Fig.3.6 Screenshot of simple beam software

#### 3.3 二次元構造解析ソフトウェア

本ソフトウェアでは今まで習得した内容を元に自ら 構造物を創造し,各部材の変形と応力を知り,構造を 決定する構造解析問題である.構造解析プログラムに おいて解析させるモデルデータは節点数,荷重条件, 拘束条件などを入力したファイルを用意する.ファイ ル形式は,解析した結果を見ながら容易に変更可能で, 膨大な量のデータも扱うことができる Microsoft Office Excel に着目し, 且つ Microsoft Office Excel を 所持していないユーザーも一般的なテキストエディタ を使用することで作成可能な CSV ファイル形式を採 用した. 解析結果の節点変位と部材応力も, CSV フ ァイルに出力される.

構造解析プログラムはデータをテキスト形式・表計

算ファイル形式で入力する「データ入力型構造解析プ ログラム」とデータを画面上の操作(GUI)によって入力 する「画面入力型解析プログラム」の二種類から構成 されている.またそれぞれ「トラス構造解析プログラ ム」と「骨組構造解析プログラム」に分けられる.

画面入力型構造解析プログラムは構造体データや条 件を容易に変更可能な「即時性」と「高い自由度」が 挙げられる.データ入力型構造解析プログラムは構造 体データや条件を全て数値として入力するため「高い 正確性」が挙げられる.それぞれの出力結果は同じフ ァイル形式と同じフォーマットを用い,互換性を持た せている.そのため画面入力型構造解析プログラムで 出力した結果をデータ入力型構造解析プログラムで出 力し精度の高い変更を加え,データ入力型構造解析プ ログラムで出力した結果を元に画面入力型構造解析プ ログラムで様々な変更を試すといった対話型の操作が 可能である.

実際にソフトウェアの操作を手順に沿って説明する. データ入力型構造解析プログラムでは画面左上のメニ ューからデータ入力済みの CSV ファイルを選択する. すると画面左には構造体と外力が,画面右には変形図 が表示される.また各部材の応力等解析結果は新たに CSV ファイルとして自動生成されそこに保存される. (Fig.3.7)はトラス構造のデータ入力型構造解析プログ ラム,(Fig.3.8)は骨組構造のデータ入力構造解析プロ グラムの出力例である.

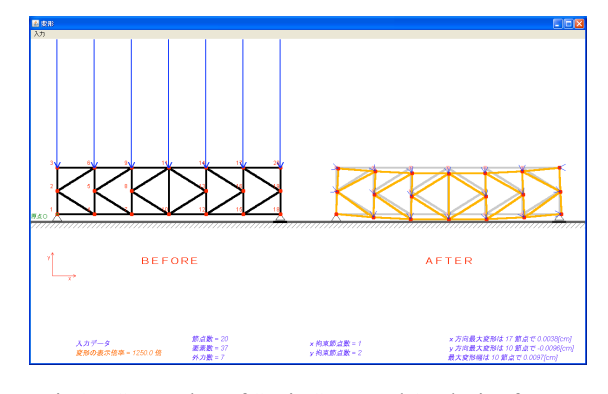

Fig.3.7 Screenshot of Static Structural Analysis of Truss

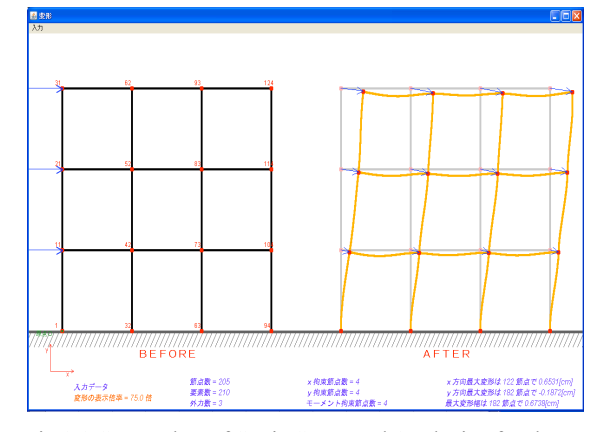

Fig.3.8 Screenshot of Static Structural Analysis of Rahmen

トラス構造の画面入力型構造解析プログラムでは, まず節点をマウスのクリックで作成し(Fig. 3.9), 節点 を結び要素を作成し拘束条件を定め構造体を作成する (Fig. 3.10).次に構造体に作用する外力を作成する(Fig. 3.11).そして解析を行うと変形図に移行する(Fig. 3.12).ただし変形は微小であるため変形倍率を用い変 形を誇張して描画している.解析後は変形図や応力図 (Fig. 3.13),矢印表示の応力図(Fig. 3.14)の切り替えが 可能である.

骨組構造の画面入力型構造解析プログラムも同様の 操作で解析可能で変形図(Fig. 3.15)やモーメント図 (Fig. 3.16)を描画可能である.

解析後は構造体データや解析結果を任意のファイル 名であるCSV 形式で保存可能である.

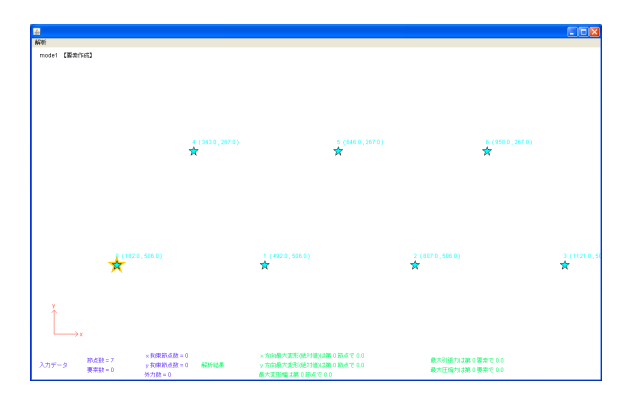

Fig.3.9 Screenshot of Dynamic Structural Analysis of Truss

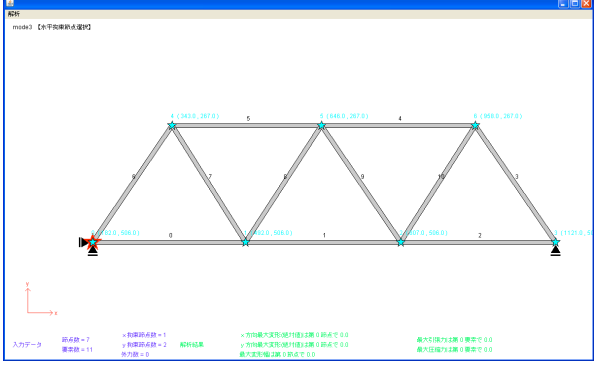

Fig.3.10 Screenshot of Dynamic Structural Analysis of Truss

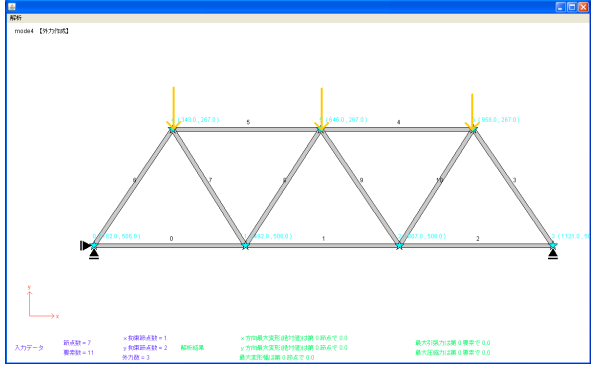

Fig.3.11 Screenshot of Dynamic Structural Analysis of Truss

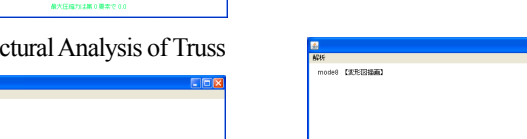

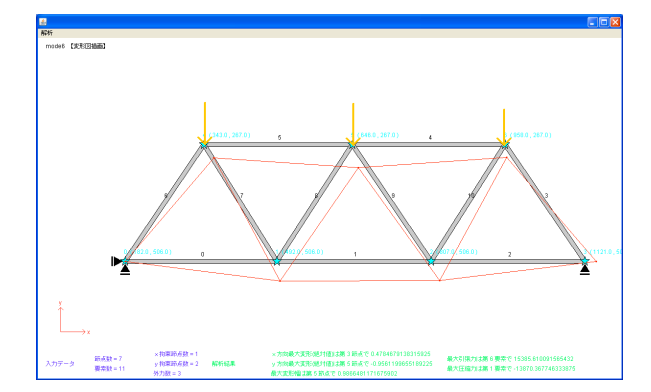

Fig.3.12 Screenshot of Dynamic Structural Analysis of Truss

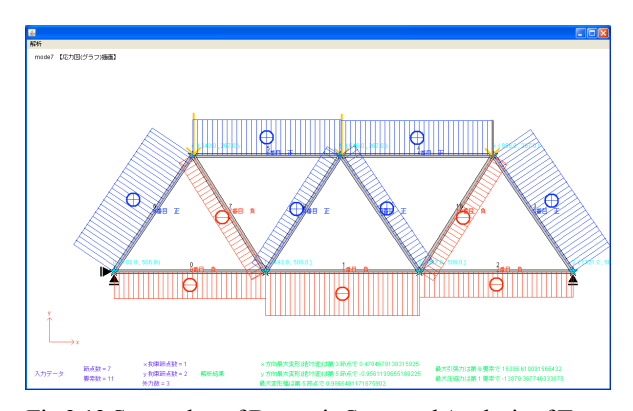

Fig.3.13 Screenshot of Dynamic Structural Analysis of Truss

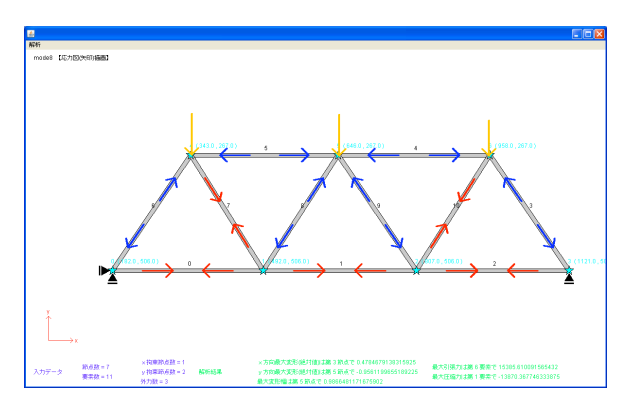

Fig.3.14 Screenshot of Dynamic Structural Analysis of Truss

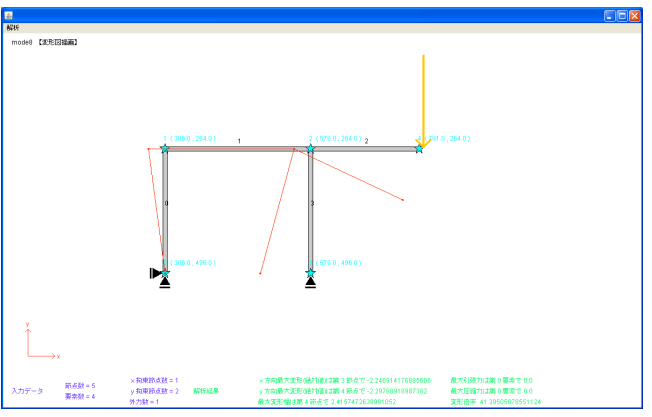

Fig.3.15 Screenshot of Dynamic Structural Analysis of Rahmen

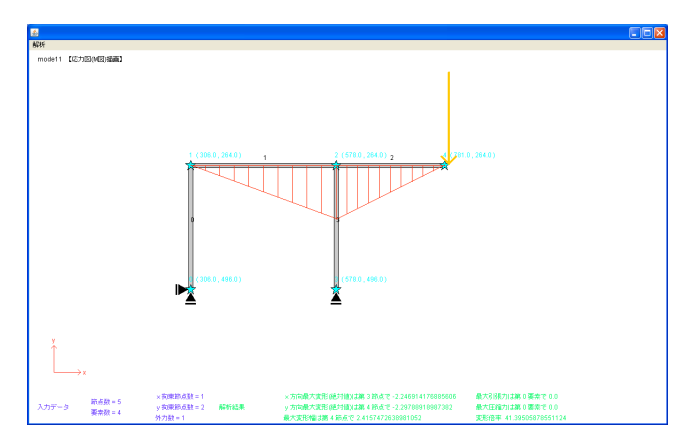

Fig.3.16 Screenshot of Dynamic Structural Analysis of Rahmen

#### 4. 結論・今後の展望

本研究では,講義の補助教材を前提に「講義で学ん だことを確認し,知識の定着を図る四択問題データベ ース」,「学生の苦手分野に着目した力学体験プログラ ム」,そこから「講義で身に着けた知識をベースに自ら 躯体を創造する対話型構造解析プログラム」を作成し た.

今後トラス構造,骨組構造解析プログラムは分布荷 重を選択できるようにする.材料特性値についても, 代表的な部材,製品の材料特性値のデータベースを作 成し、ユーザーが自由に選択できるようにする. 断面 積と断面二次モーメントについて,現在これはユーザ ーが数値を入力しているが,ユーザーが自由な断面を 作成し断面積と断面二次モーメントを導き出す要素を 盛り込む. また静的・動的構造解析プログラムの長所 を合わせ持ち,同時進行でデータを共有し検証可能で 随時静動の切り替えができる機能を導入する.

#### 参考文献

[1] Java; ジョセフ・オニール:独習Java,翔泳社,1999